## Office - 4.6.20 Release

| <u>Enhancements</u>                                                      |                                                                                                    |
|--------------------------------------------------------------------------|----------------------------------------------------------------------------------------------------|
| Mobile POS                                                               |                                                                                                    |
| CMA                                                                      |                                                                                                    |
| Other Features                                                           |                                                                                                    |
| Bug Fixes                                                                |                                                                                                    |
|                                                                          |                                                                                                    |
| Enhancements                                                             |                                                                                                    |
| Mobile POS                                                               |                                                                                                    |
| given ticket within Mobile POS. The from the left-hand flyout menu, then | ed to Mobile POS.  Ficket Audit Report to any action completed on a  Ticket audit Report can be accessed in Mobile POS  selecting Ticket Audit Report and entering the ticket  The Ticket Audit Report can also be viewed and |
|                                                                          |                                                                                                    |

| 1 |  |  |
|---|--|--|
| 1 |  |  |
|   |  |  |
| 1 |  |  |
| 1 |  |  |
|   |  |  |
|   |  |  |
|   |  |  |
|   |  |  |
|   |  |  |
|   |  |  |
|   |  |  |
|   |  |  |
|   |  |  |
|   |  |  |
|   |  |  |
|   |  |  |
|   |  |  |
|   |  |  |
|   |  |  |
|   |  |  |
| 1 |  |  |
|   |  |  |
|   |  |  |
|   |  |  |
| 1 |  |  |
| 1 |  |  |
| 1 |  |  |
|   |  |  |
| 1 |  |  |
| 1 |  |  |
| 1 |  |  |
| 1 |  |  |
| 1 |  |  |
| 1 |  |  |
| 1 |  |  |
| 1 |  |  |
| L |  |  |

• Terminal Override Date functionality has been added to Mobile POS.

<u>Use Case</u>: With this added functionality, Users can now pre-date and post-date tickets when charging through Mobile POS. Terminal Override Date settings can be accessed

from the left-hand flyout menu then **System Settings.** 

| After an override date and time has been set, the system will remind the | ie User of the |
|--------------------------------------------------------------------------|----------------|
| override with the following warning message.                             |                |
|                                                                          |                |
|                                                                          |                |
|                                                                          |                |
|                                                                          |                |
|                                                                          |                |
|                                                                          |                |
|                                                                          |                |

• Additional option added to Member Details in Mobile POS.

<u>Use Case</u>: Users now have access to a Credit Book button within Member Details in Mobile POS. This will display the selected Member's Credit Book Balances, as well as recent Credit Book transactions.

|                     |                                  |              |               |               |            | ]            |         |
|---------------------|----------------------------------|--------------|---------------|---------------|------------|--------------|---------|
|                     |                                  |              |               |               |            |              |         |
| Price Sched         | dule Discoun                     | its now show | v Reason Co   | ode(s) on b   | oth Class  | ic & Mobi    | le PO   |
| <u>Use Case</u> : F | Price Schedu                     | le discounts | will now dis  | play the na   | me of the  | Reason C     | ode     |
| associated          | المائين المالية المائين          | 0 1 1 1      | D /C !!!      | tickots in h  | oth Class  | oia and Ma   | shila E |
|                     | with the Price                   | e Schedule c | on Pay/Settle | tickets iii i | Jour Class | sic and ivid | Julie i |
|                     | with the Price<br>I code is assi |              |               |               |            |              |         |
|                     | code is assi                     |              |               |               |            |              |         |
| lf no reason        | code is assi                     |              |               |               |            |              |         |
| lf no reason        | code is assi                     |              |               |               |            |              |         |
| lf no reason        | code is assi                     |              |               |               |            |              |         |
| lf no reason        | code is assi                     |              |               |               |            |              |         |
| lf no reason        | code is assi                     |              |               |               |            |              |         |
| lf no reason        | code is assi                     |              |               |               |            |              |         |
| lf no reason        | code is assi                     |              |               |               |            |              |         |
| lf no reason        | code is assi                     |              |               |               |            |              |         |
| lf no reason        | code is assi                     |              |               |               |            |              |         |
| lf no reason        | code is assi                     |              |               |               |            |              |         |
| lf no reason        | code is assi                     |              |               |               |            |              |         |
| lf no reason        | code is assi                     |              |               |               |            |              |         |

Edit Invoice in POS now has added functionality from CMA.
 <u>Use Case</u>: When selecting the "Edit Invoice in POS" option in CMA for Mobile POS tickets,
 Users will now have the option to copy the "edit URL" to clipboard.

| selecting <b>Yes</b> will open Mobile POS in Chrome if it is installed and selecting <b>No</b> will copy the edit URL to your clipboard. |
|----------------------------------------------------------------------------------------------------|
| Please Note: For Hosted CMA Users, this can be pasted into a Chrome Browser in your local environment.                                   |
|                                                                                                    |
|                                                                                                    |

Users will see the following message when selecting Edit Invoice in POS. Where

## CMA

• Added security when creating Employee Profiles in CMA.

<u>Use Case</u>: **Employee ID** is now a required field when creating a new Employee profile in CMA. This prevents potential issues when assigning web privileges to the Employee once the profile syncs to the Club's website.

In addition, **Employee Status** is now a required field when creating a new Employee profile in CMA. This ensures the Employee's profile will properly sync to the Club's website.

• Additional view has been added to Data Genie.

<u>Use Case</u>: A new "**Installment Billings**" view has been added to the Data Genie so that Users can report on Installment Billing in detail, shown below.

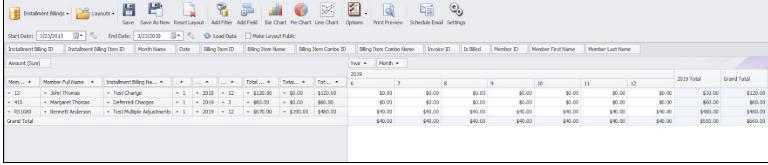

| Added functionality added to Data Genie.                                                       |
|------------------------------------------------------------------------------------------------|
| Use Case: A new Expand All/Collapse All button has been added to the Data Genie to             |
| allow users to expand or collapse all rows and/or columns, highlighted below.                  |
|                                                                                                |
|                                                                                                |
|                                                                                                |
|                                                                                                |
|                                                                                                |
| <ul> <li>Statement Message functionality has been added for Auto-Draft in PayCloud.</li> </ul> |
| Use Case: A Member's statement will now display the Auto-Pay Statement Message if the          |

Statement Message functionality has been added for Auto-Draft in PayCloud.

Use Case: A Member's statement will now display the Auto-Pay Statement Message if the Member has an Auto-Draft account set up in PayCloud. This statement message can be modified from Membership → System Settings.

## Other Features

- When a user is editing Modifiers on a particular Item in Mobile POS, the system will not allow the user to send the order to the kitchen, until Modifier editing is complete.
- When Mobile POS is calculating the price of a Modifier for a particular Item, the system will now factor in the Modifer Group ID.
  - If the Modifier appears in multiple groups with multiple prices, the system will properly calculate the Modifiers price for the current Modifier Group, rather than

attaching the highest price associated with the Modifier.

- CE Payments settlement batches will now record the fee movement for reversed payments when the client is using fee passthrough.
- Users can now access Member Statements older than 10 years from within the Member's profile in CMA.
- A "Table Name" field has been added to the Sales Summary and Sales w/ Line Item Detail
   Data Genie Views, for reporting on Classic POS F&B sales by Table.
- PIN verified debit card transactions can now be processed via CE Payments Card Present.

## **Bug Fixes**

- Fixed an issue that prevented a sync when attempting to pull in ReServe/Infor Events with Revenue Centers configured for \$0 tax.
- Fixed an issue where the Credit Ticket and Post feature in CMA did not account for Comps.
- Fixed an issue where split tickets in Mobile POS could cause an imbalance in the associated charge batch.
- Fixed an issue where returning an Item from within a Combo in Mobile POS would mark the entire Combo as returned.
- Fixed a display issue when returning items from a multi-tender transaction in Mobile POS.
- Fixed an issue with the Aged Open Invoices Report, where the report was not properly displaying invoices with voided checks as paid.